# **MAC0119 - Introdução à Programação - ICB**

Professor: Roberto M. Cesar Jr

Os alunos devem se inscrever no paca.ime.usp.br

As instruções estão no site. Uma vez tendo logado no paca.ime.usp.br, os alunos devem se inscrever no curso **MAC0119 Introdução à Programação**

Já existe material importante sobre o curso, incluindo material de estudo e datas de provas e eps.

Já existe um forum de discussão e notícias. Informações importantes sobre a disciplina já começarão a ser veiculadas nesses foruns. Assim, é importante que os alunos se inscrevam rapidamente.

Em particular, vamos adotar jupyter como interpretador python. Para isso, os alunos que quiserem usar seus computadores pessoais podem instalar o Anaconda:

<https://www.anaconda.com/download/#macos>

Funciona para Linux, MAC OS, Windows. Uma vez instalado, pode-se abrir uma janela Jupyter no navegador. Para testar, rodem o script simples abaixo para ver funcionando. Após digitar o script, basta clicar no ícone Run (triângulo deitado).

def main():

 $x = 2$  $y = 3$  $z = x + y$ 

print(x,y,z)

main()

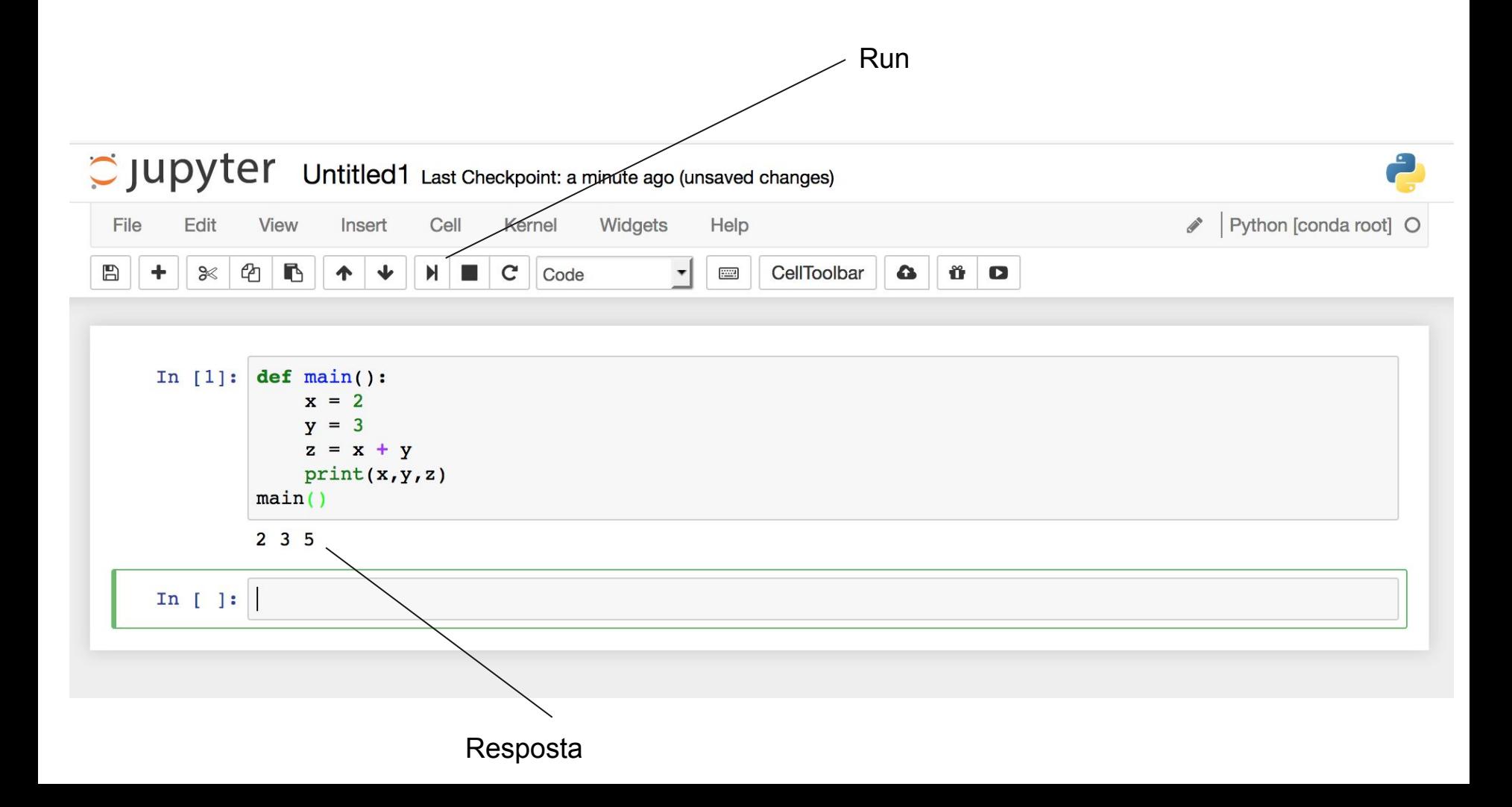

Tarefa: Assistam e estudem esta aula introdutória curta do professor Fábio Kon:

[https://pt.coursera.org/learn/ciencia-computacao-python-conceitos/lecture/lxkiL/variaveis-e-primeiro](https://pt.coursera.org/learn/ciencia-computacao-python-conceitos/lecture/lxkiL/variaveis-e-primeiro-programa)[programa](https://pt.coursera.org/learn/ciencia-computacao-python-conceitos/lecture/lxkiL/variaveis-e-primeiro-programa)

Façam os testes no Jupyter.